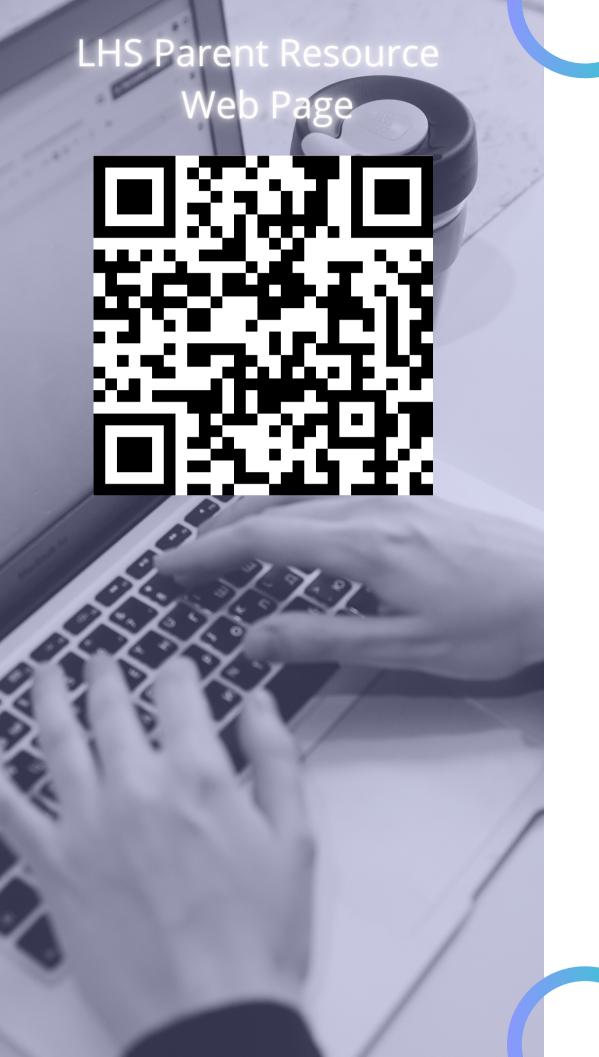

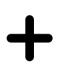

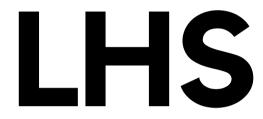

Instructional Technology

## Kalin Wells

Instructional Specialist wellskelisdtx.org 512-564-2381

### **SSO Portal**

In the Parent SSO Portal you will be able to access Family Access, Overdrive, Canvas Parent and other available parent resources in one location.

#### Instructions:

- Go to parents.classlink.com/lisdtx
- 2. Enter your email OR phone number.
- 3. Next, you will be asked for your registration code.
  You will need to have your student locate this in their SSO under the "General" tab.)
- 4. Once you enter the code, a OTP will be sent to your email OR phone (depending on #2).
- 5. Set up your account.
- 6. You will see apps that are available for parents.

# **Skyward Family Access**

### Check Students'

- Grades
- Schedules
- Finances

### Canvas

#### Canvas Parent

With Canvas Parent you will be able to observe your students Canvas account.

- This includes assignments due dates and completions.
- Upcoming Assignments
- Course Announcements

#### Canvas Student

- Receive Announcements
- Be notified of due dates.
- See upcoming assignments.
- Submit assignments.
- Message teachers.

### Instructions for Canvas Parent:

Visit either app store and download

Canvas Parent

- 1. After downloading the app, you will be prompted to create an account.
- 2. Next, you will need to enter your students' pairing code.
- 3. The student can get this from their account under the settings on their account.